# cranvas: Interactive Statistical Graphics in R via Qt

Yihui Xie

Department of Statistics, Iowa State University

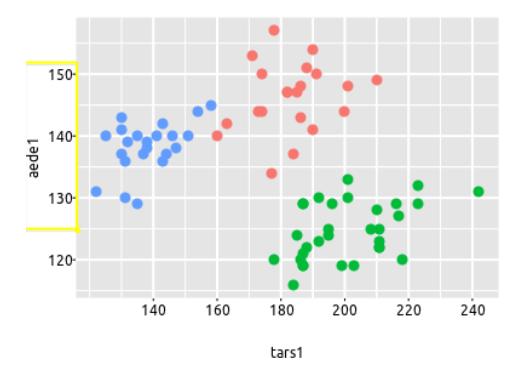

September 23, 2011 **Introduction to cranvas** The Minui Xie

## Appetizer

- the name (CRAN + canvas  $\Rightarrow$  cranvas)
- demo
	- old problems (with new look) in cranvas
	- NRC rankings of statistics departments

## Looking back

• standalone software packages: GGobi [\[Swayne et al., 2003\]](#page-31-0), MANET [\[Unwin et al., 1996\]](#page-32-0) and Mondrian [\[Theus, 2002\]](#page-32-1), etc

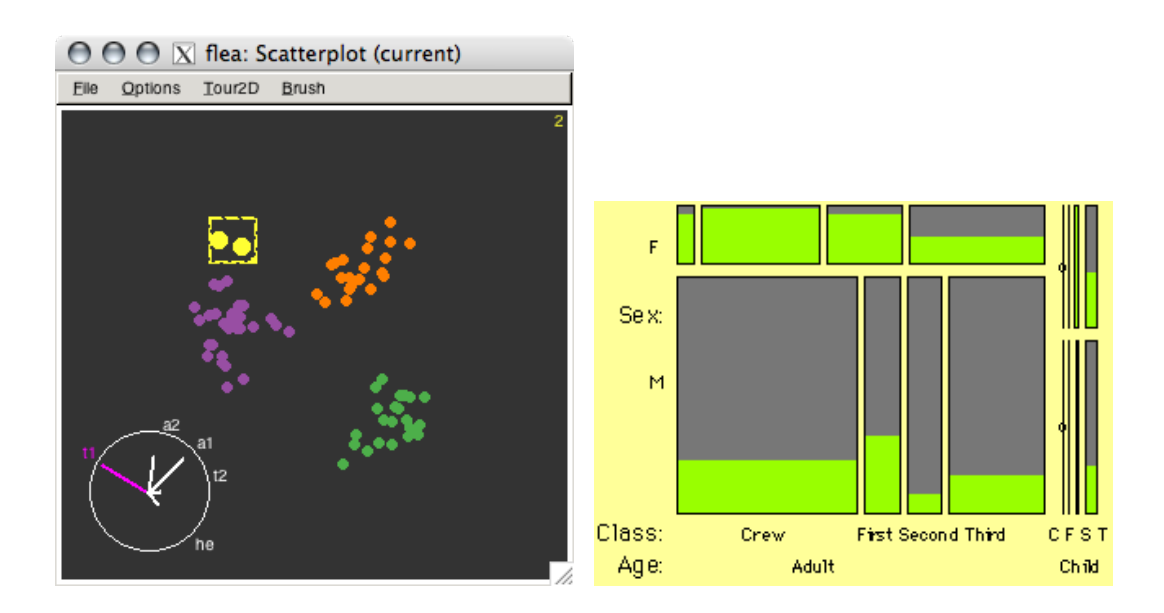

- R itself has poor support for interactivity (ancient *locate()*? getGraphicsEvent()? no kidding! there is a fun package [\[Xie et al., 2011\]](#page-33-0), and also sudoku)
- R packages: **iplots** [\[Urbanek and Wichtrey, 2011\]](#page-32-2), rggobi, playwith, rgl (as I showed just now)...

## Overview of cranvas

- next generation of GGobi (and more)
	- interactive statistical graphics in R
	- focus on speed, flexibility and elegance
- infrastructures (details later):
	- painting (drawing): **qtbase & qtpaint** (connect R with Qt)
	- data structure: plumbr & objectSignals (mutaframes, reference classes, signals)

– aesthetics: scales (and other ggplot2's offspring)

- all available at <http://github.com/ggobi> (to be released on Bioconductor & CRAN)
	- refer to the wiki for installation under Linux & Mac
	- Windows version not available at the moment
- usage
	- create a data object:  $mf \leftarrow \text{qdata(df)}$
	- $-$  make a series of plots based on it: qhist(x1, data = mf); qscatter(x2, x3, data =  $mf$ )
- cranvas is still under active development
- milestone 1.0: get basic plots working (almost done)
- milestone 2.0 scheduled in November (after R 2.14.0): new types of plots, speed, documentation

#### Data structure: augmented data

- > library(cranvas)
- > data(flea, package = "tourr")
- > head(flea) # first 6 rows of flea

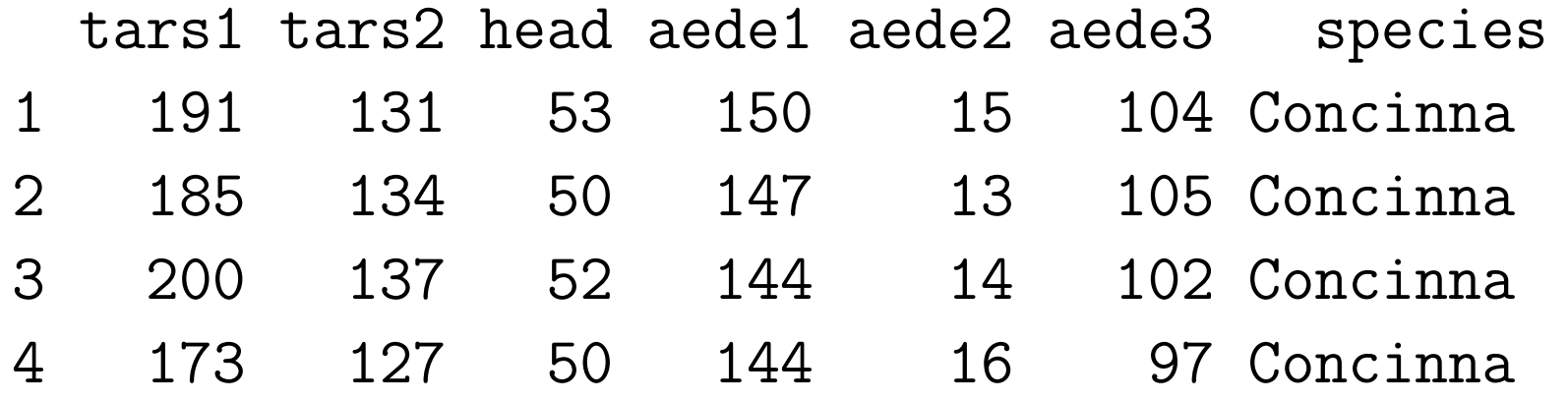

5 171 118 49 153 13 106 Concinna 6 160 118 47 140 15 99 Concinna > str(flea)

'data.frame': 74 obs. of 7 variables: \$ tars1 : int 191 185 200 173 171 160 188 186 174 163 \$ tars2 : int 131 134 137 127 118 118 134 129 131 115 \$ head : int 53 50 52 50 49 47 54 51 52 47 ... \$ aede1 : int 150 147 144 144 153 140 151 143 144 142 \$ aede2 : int 15 13 14 16 13 15 14 14 14 15 ... \$ aede3 : int 104 105 102 97 106 99 98 110 116 95 \$ species: Factor w/ 3 levels "Concinna ", "Heikert. ",.

- > qflea <- qdata(flea, color = species)
- > head(qflea) # what is the difference?

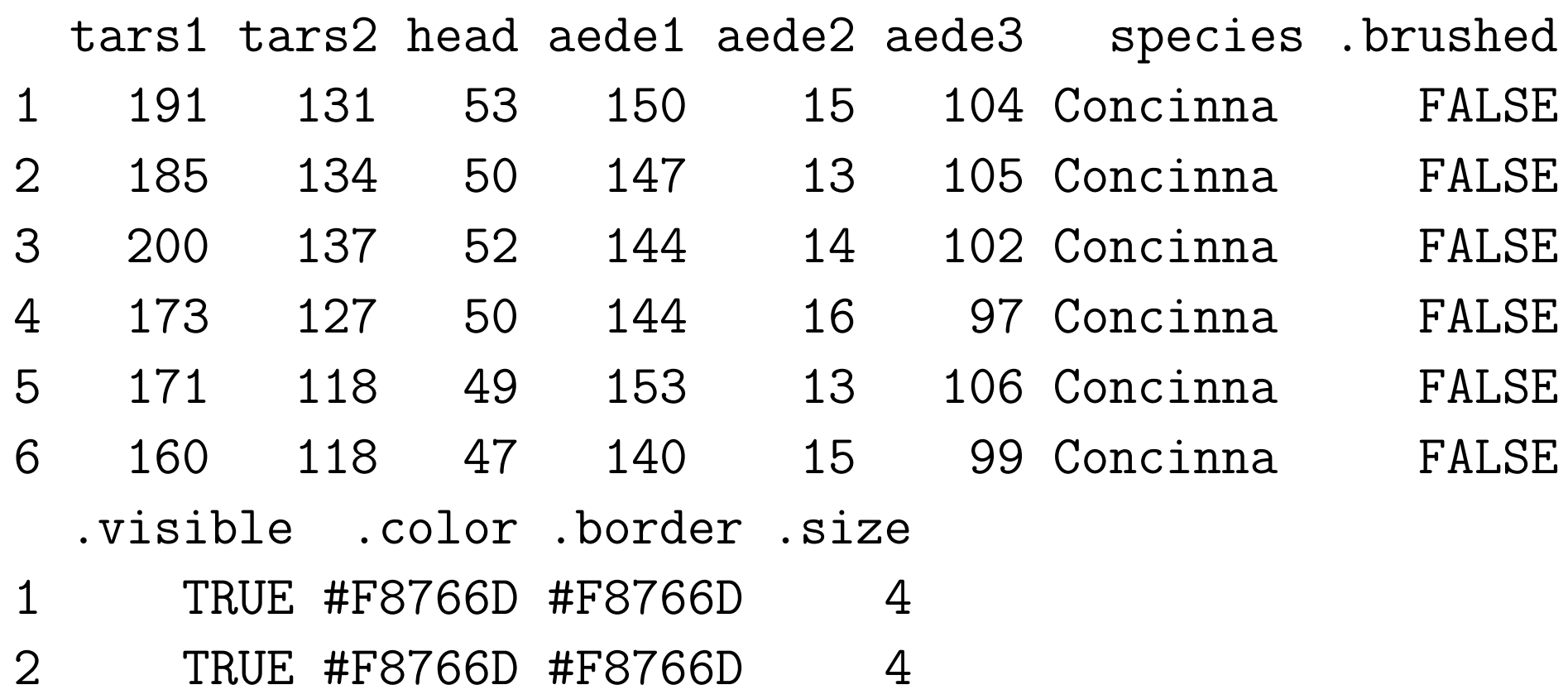

- 3 TRUE #F8766D #F8766D 4 4 TRUE #F8766D #F8766D 4 5 TRUE #F8766D #F8766D 4 6 TRUE #F8766D #F8766D 4
- the augmented data contains information about each observation (row)
	- .brushed: logical vector whether a row is brushed or not
	- .visible: similar visible or not?
	- .color, .border, .size aesthetics of graphical elements

#### Data structure: mutaframe

- what we created by  $qdata()$  was a mutaframe (using plumbr)
- a mutaframe is like a data frame, but is mutable (technically, it is an environment)
- > str(qflea, max.level = 1)

Classes 'mutaframe', 'environment' <environment: 0x589cb2  $-$  attr( $*$ , "col.names")= chr  $[1:12]$  "tars1" "tars2" "head  $-$  attr(\*, "row.names")= chr [1:74] "1" "2" "3" "4" ...

- attr(\*, "changed")=Formal class 'Signal' [package "obj - attr(\*, "Brush")=Formal class 'BRUSH' [package "cranva - attr(\*, "Link")=Classes 'mutalist', 'environment' <env  $\ldots$  attr(\*, "envNames")= chr "linkid"
	- ..- attr(\*, "userNames")= chr "linkid"
- attr(\*, "Scales")=Formal class 'Scales\_meta' [package
- attr(\*, "Generator")= chr "d38bbe46dae5fa45758f3609f5d
- modification to a mutaframe is always "global", which enables us to pass and modify a mutaframe anywhere in functions
	- application to tour (projections always changing, and the plot needs to know this)
- > a <- 10 # ordinary R object
- $> b < a$
- $> b \le -5$
- > a # certainly a is not modified

### [1] 10

- > ## but mutaframes are different
- > x <- qflea # assign qflea to x
- > qflea\$tars1[1] # first element of tars1

#### [1] 191

 $> x$tars1[1]$  # same element in x

#### [1] 191

- > x\$tars1[1] <- 300 # modify it
- > x\$tars1[1]

#### [1] 300

> qflea\$tars1[1] # original copy also modified!

#### [1] 300

#### Data structure: listeners

- how does interaction work?
	- interaction does not modify the plot directly
	- instead, it modifies data and triggers listeners on data, which do the job of updating the plot
	- it makes developers' life a lot easier
- what is a listener?
	- it is a function attached to a mutaframe
- (roughly speaking) whenever the mutaframe is modified, the function is executed
- which part of the mutaframe is modified?
	- we should not abuse the listeners, hence comes the concept of the"data pipeline"
	- .brushed changed? update the brush layer!
	- .visible changed? update the main plot layer!
	- original data changed? go back to the beginning and recalculate everything, then update all the layers!
- each time we create a plot, a listener is attached to the mutaframe

– so the .brushed column can update several plots at the same time

#### Data structure: a summary

- a data object is sitting behind the scene
- interactions change the data
- listeners on the data update the plot(s)

### Interaction: brushing or selection

- mouse interactions
	- left click and move the brush; right click to resize the brush; middle button to toggle between brush and selection
	- brush mode and identify mode (use ? to toggle)
- selection mode
	- AND, OR, XOR, NOT, COMPLEMENT (use the initial letters)
- related keyboard interactions

– Delete makes elements invisible; F5: all visible

## Interaction: linking

- one-to-one linking
	- brush one observation in this plot, highlight the same observation in other plots
- categorical linking
	- ..., all observations in the same category are brushed too
- kNN linking

– ..., k nearest neighbors are brushed

### Interaction: misc

- $\bullet$  + and changes the alpha transparency
- PageDown and PageUp navigates through brush history

• ...

## Examples: plots in cranvas now, and what's new

- histogram (and spine plot): change binwidth with  $\uparrow$  and  $\downarrow$ ; shift bins with  $\leftarrow$  and  $\rightarrow$
- density plot: similar to histogram
- bar plot: application to missing value plot
- scatter plot: change size of points with  $\uparrow$  and  $\downarrow$
- boxplot: also show small boxplots for brushed observations inside original boxplots (not actually new)
- mosaic plot: dynamically change variables in the plot and layout
- parallel coordinates plot: rearrange order of variables (not new); show data ranges
- map: also cartograms
- time series plot: many, many new features (as a result of GSoC project)

### Examples: flea and states demographics

- flea beetles
	- tour
	- categorical linking by species
- US states demographics
	- selection mode
	- kNN linking

## Limitations

- suffers from Qt flaws and bugs
	- can be slow (mainly in scatter plots) due to changes in BSP tree algorithm and cache failure; I was told it WAS extremely fast
	- mysterious clipping (aggressive: points clipped into halves; imprecise: no clipping even when points reach beyond boundary)
- Qt is big (in size) and installation of **qtbase** / **qtpaint** under Windows may be difficult

### Future plans

- automatic and *interactive* legend
- conditioning (faceting) like Trellis
- more types of plots (e.g. hexagons)
- a lot to learn from ggplot2 and iplots (ix?)

## Acknowledgements

- Heike Hofmann, Di Cook, Xiaoyue Cheng, Tengfei Yin (current developers)
- Barret Schloerke, Marie Vendettuoli (former developers)
- Hadley Wickham, Michael Lawrence (all the hard work on infrastructure)
- Deborah Swayne

#### Looking at the acknowledgement list

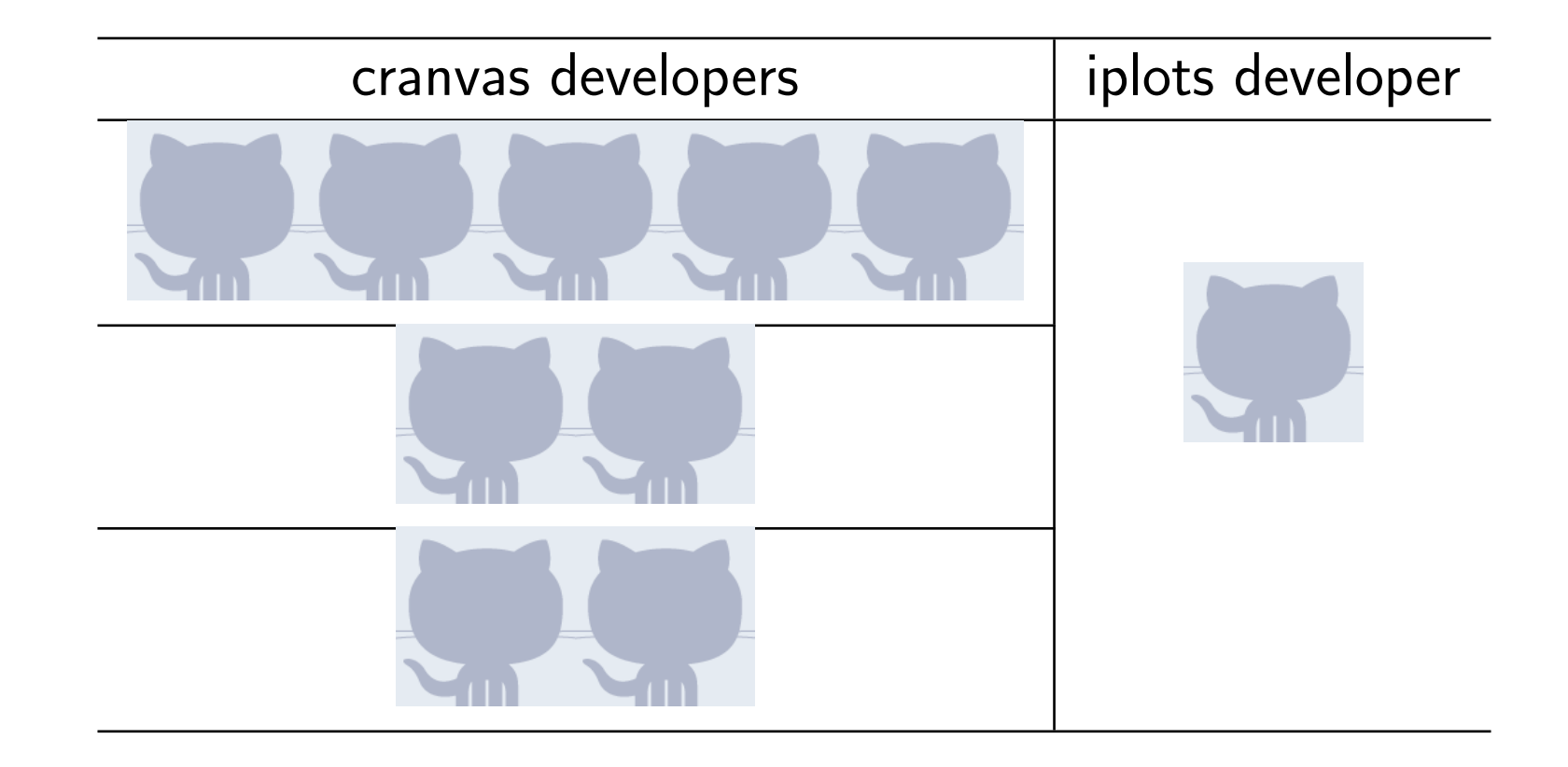

### Questions & Comments?

- Testing and bug reports ([https://github.com/ggobi/](https://github.com/ggobi/cranvas/issues) [cranvas/issues](https://github.com/ggobi/cranvas/issues)) are welcome
- Thanks!

## References

<span id="page-31-0"></span>[Swayne et al., 2003] Swayne, D. F., Temple Lang, D., Buja, A.,

and Cook, D. (2003). GGobi: Evolving from XGobi into an extensible framework for interactive data visualization. Computational Statistics & Data Analysis, 43:423–444.

<span id="page-32-1"></span>[Theus, 2002] Theus, M. (2002). Interactive data visualization using Mondrian. Journal of Statistical Software, 7(11):1–9.

<span id="page-32-0"></span>[Unwin et al., 1996] Unwin, A. R., Hawkins, G., Hofmann, H., and Siegl, B. (1996). Interactive graphics for data sets with missing values – MANET. Journal of Computational and Graphical Statistics, 5(2):113–122.

<span id="page-32-2"></span>[Urbanek and Wichtrey, 2011] Urbanek, S. and Wichtrey, T.

 $(2011)$ . *iplots: iPlots - interactive graphics for R*. R package version 1.1-4.

<span id="page-33-0"></span>[Xie et al., 2011] Xie, Y., Wei, T., and Qiu, Y. (2011). fun: Use R for Fun. R package version 0.1-0.